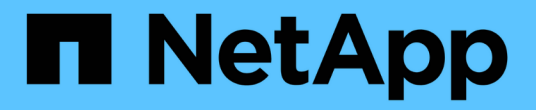

## **UNIX**용 **SnapDrive**의 **FlexClone** 볼륨

Snapdrive for Unix

NetApp August 08, 2024

This PDF was generated from https://docs.netapp.com/ko-kr/snapdriveunix/aix/concept\_what\_flexclone\_volumes\_are.html on August 08, 2024. Always check docs.netapp.com for the latest.

# 목차

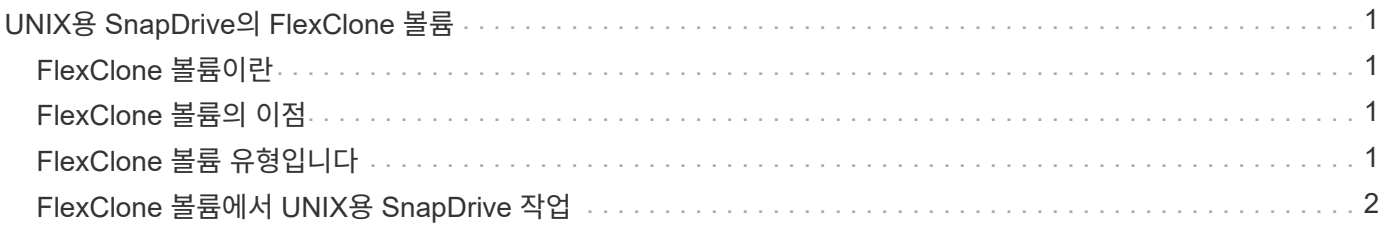

## <span id="page-2-0"></span>**UNIX**용 **SnapDrive**의 **FlexClone** 볼륨

SnapDrive for UNIX는 Data ONTAP FlexClone 기술을 기반으로 하는 FlexClone 볼륨을 지원합니다. FlexClone 볼륨은 유연한 상위 볼륨의 특정 시점 복사본입니다. FlexClone 볼륨은 LUN 복제보다 빠르며, 여러 데이터 복사본을 유연하게 생성할 수 있습니다.

### <span id="page-2-1"></span>**FlexClone** 볼륨이란

유연한 볼륨 클론인 FlexClone은 유연한 상위 볼륨의 시점 복사본입니다. FlexClone 볼륨은 클론이 생성된 후 상위 Flex 볼륨의 변경 사항을 상속하지 않습니다.

Data ONTAP FlexClone 기술을 사용하면 생성 시 추가 스토리지 공간을 요구하지 않고 데이터 볼륨을 즉시 복제할 수 있습니다. 각 클론 볼륨은 제품 또는 시스템 개발 테스트, 버그 수정, 업그레이드 확인 등과 같은 다양한 작업에 사용할 수 있는 투명한 가상 복사본입니다.

FlexClone 기술은 최소한의 오버헤드로 공간을 크게 절감해 줍니다. 이 기술을 사용하면 더 짧은 시간에 더 적은 위험으로 더 많은 데이터 세트 조합을 관리할 수 있습니다. FlexClone 볼륨은 기본적으로 쓰기 예약이 없습니다. UNIX용 SnapDrive 4.1은 NFS 및 SAN 환경에서 FlexClone 기술을 사용합니다.

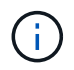

FlexClone 볼륨은 Data ONTAP 7.0.x 이상에서 지원되지만 Data ONTAP 7.2 이상을 실행하는 스토리지 시스템에서 vFiler 장치에서 지원되지 않습니다.

### <span id="page-2-2"></span>**FlexClone** 볼륨의 이점

FlexClone 볼륨은 데이터 관리 및 성능 이점을 제공합니다.

- 데이터 관리 간소화 및 위험 감소
- 유연성 및 활용도 향상

FlexClone 볼륨을 사용하면 원래 데이터에 액세스하지 않고도 추가 사용자를 위해 여러 데이터 복사본을 만들 수 있습니다.

• LUN 복제보다 빠릅니다.

### <span id="page-2-3"></span>**FlexClone** 볼륨 유형입니다

FlexClone 볼륨은 UNIX용 SnapDrive에서 사용하는 방식에 따라 임시 또는 다목적 볼륨으로 분류될 수 있습니다.

- \* 제한된 또는 임시 FlexClone 볼륨 \*: 이 FlexClone 볼륨(Snap Connect 중에 생성됨)은 주로 데이터를 확인하는 데 사용됩니다. SnapDrive for UNIX를 통한 프로비저닝 및 스냅샷 작업(Snap Disconnect 제외)은 이 FlexClone 볼륨에서 허용되지 않습니다.
- \* 무제한 또는 다목적 FlexClone 볼륨 \*: 이 FlexClone 볼륨(Snap Connect 중에 생성됨)은 일반 유연한 볼륨과 마찬가지로 프로비저닝 및 스냅샷 작업의 백 엔드로 사용될 수도 있습니다. 이 FlexClone 볼륨에 대해 모든 일반 SnapDrive 작업을 수행할 수 있습니다.

### <span id="page-3-0"></span>**FlexClone** 볼륨에서 **UNIX**용 **SnapDrive** 작업

SnapDrive for UNIX를 사용하여 FlexClone 볼륨에 대한 다양한 작업을 수행할 수 있습니다.

**FlexClone** 볼륨 작업에 대한 역할 기반 액세스 제어

Operations Manager가 시스템에 구성된 경우 Operations Manager 관리자는 FlexClone 볼륨에서 스토리지 작업을 수행하는 데 필요한 기능을 부여해야 합니다.

- 무제한 FlexClone 볼륨 \*: 무제한 FlexClone 볼륨에서 스토리지 작업을 수행하려면 다음 기능이 있어야 합니다.
- 낮잠 접속의 경우 상위 볼륨에 대한 'sD. snapshot.UnrestrictedClone' 기능이 있어야 합니다.
- '낮잠 끊기'를 위해서는 반드시 D.snapshot.DestroyUnrestrictedClone이 FlexClone 볼륨에 있어야 합니다.
- 제한된 FlexClone 볼륨 \*: 제한된 FlexClone 볼륨에서 스토리지 작업을 하려면 다음 기능이 필요합니다.
- '스냅 접속'의 경우 상위 볼륨에 '스냅샷.클론' 기능이 있어야 합니다.
- '스냅 분리'를 하려면 상위 볼륨에 'sD snapshot.Clone' 기능이 있어야 합니다.

'스냅 접속' 작업 중에 FlexClone 볼륨을 분할하려면 상위 볼륨에 대한 'd. 스토리지.쓰기' 액세스 기능을 사용합니다.

분할 FlexClone 볼륨 중에 분할 FlexClone 볼륨에 대한 스토리지 작업을 수행하려면 분할 FlexClone 볼륨에 대해 분할 볼륨 클론에 'D.Storage.Delete' 기능이 있어야 합니다.

스냅 연결 절차

스냅 연결 절차는 Data ONTAP 7.2 이상에서 사용할 수 있으며 스냅 연결 작업의 단계를 설명합니다.

다음 단계에서는 스냅 연결 절차를 설명합니다.

단계

- 1. UNIX용 SnapDrive는 스냅 연결 CLI에서 파일 사양 이름과 스냅샷 이름을 가져옵니다. 그런 다음 스냅샷이 상주하는 원래 스토리지 시스템 볼륨을 찾습니다.
- 2. SnapDrive for UNIX는 CLI 구성 옵션을 기반으로 스토리지 시스템 엔터티에 적합한 클론 생성 방법을 선택합니다.

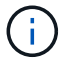

CLI 옵션을 지정하면 항상 'napdrive.conf' 파일 옵션이 무시됩니다.

- a. CLI 또는 sapdrive.conf 파일의 'san-clone-method=lunclone' 옵션에 '-clone lunclone' 옵션이 지정되어 있으면 SnapDrive for UNIX는 지정된 스냅샷에서 동일한 볼륨에 LUN 클론을 생성합니다.
- b. CLI에서 '-clone unrestricted' 옵션을 지정하거나, 'napdrive.conf' 파일에서 'an-clone-method=unrestricted' 옵션을 지정하면, UNIX용 SnapDrive는 해당 스냅샷에서 다목적 FlexClone을 생성하거나 재사용합니다.
- c. CLI에서 '-clone optimal' 옵션을 지정하거나 'napdrive.conf' 파일에서 'an-clone-method=optimal' 옵션을 지정하면 SnapDrive for UNIX는 스토리지 시스템 구성에 따라 제한된 FlexClone과 LUN 클론 중에서 자동으로 선택합니다.

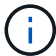

기본적으로 UNIX용 SnapDrive에서 생성한 클론은 백업 클론입니다.

스냅 분리 절차

이 섹션에서는 스냅 분리 절차에 대해 설명합니다.

다음 단계에서는 스냅 분리 절차를 설명합니다.

단계

- 1. SnapDrive for UNIX는 'Snap Disconnect' CLI에서 호스트 파일 사양을 얻어 스토리지 시스템 볼륨을 찾습니다.
- 2. SnapDrive for UNIX는 호스트 파일 사양을 삭제하고 LUN 매핑을 해제한 후 현재 볼륨이 SnapDrive에서 생성한 클론인지 확인합니다.
- 3. SnapDrive에서 FlexClone을 생성한 경우 SnapDrive for UNIX는 다음 사항을 확인합니다.
	- a. 클론 볼륨에 매핑된 LUN이 있습니다
	- b. 클론 복제된 볼륨에 새 LUN이 있습니다
	- c. 새로운 스냅샷 복사본이 있습니다

모든 조건이 충족되면 SnapDrive for UNIX에서 복제된 볼륨을 삭제합니다. 제한되지 않은 FlexClone의 경우 RBAC가 구성된 경우 SnapDrive for UNIX는 하위 단계 1 및 하위 단계 2 검사를 수행하지 않습니다.

Data ONTAP 7.2 이전 버전을 사용하는 스토리지 시스템에서는 UNIX용 SnapDrive에서 제한된 FlexClone 볼륨을 삭제하지 않습니다. 스토리지 시스템 명령을 사용하여 삭제해야 합니다. 그러나 적절한 RBAC 기능이 사용자에게 제공되는 경우 무제한 FlexClone 볼륨이 삭제됩니다.

• 관련 정보 \*

[UNIX](https://docs.netapp.com/ko-kr/snapdrive-unix/aix/concept_role_based_access_control_in_snapdrive_for_unix.html)[용](https://docs.netapp.com/ko-kr/snapdrive-unix/aix/concept_role_based_access_control_in_snapdrive_for_unix.html) [SnapDrive](https://docs.netapp.com/ko-kr/snapdrive-unix/aix/concept_role_based_access_control_in_snapdrive_for_unix.html)[에서](https://docs.netapp.com/ko-kr/snapdrive-unix/aix/concept_role_based_access_control_in_snapdrive_for_unix.html) [역할](https://docs.netapp.com/ko-kr/snapdrive-unix/aix/concept_role_based_access_control_in_snapdrive_for_unix.html) [기반](https://docs.netapp.com/ko-kr/snapdrive-unix/aix/concept_role_based_access_control_in_snapdrive_for_unix.html) [액세스](https://docs.netapp.com/ko-kr/snapdrive-unix/aix/concept_role_based_access_control_in_snapdrive_for_unix.html) [제어](https://docs.netapp.com/ko-kr/snapdrive-unix/aix/concept_role_based_access_control_in_snapdrive_for_unix.html)

**LUN**의 단일 파일 사양에 접속

LUN에 상주하는 단일 파일 사양에 연결할 수 있습니다. 다음 예제에서는 이 작업을 완료하는 방법을 설명합니다.

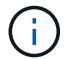

filespec은 파일 시스템, 호스트 볼륨, 디스크 그룹 또는 LUN 중 하나일 수 있습니다.

제한된 FlexClone을 만들려면 'napdrive.conf' 파일에서 'an-clone-method=optimal' 옵션을 설정하거나 filespec를 연결하기 전에 '-clone optimal'을 지정해야 합니다. 이 예에서는 LUN 'move:/vol/vol1/lun1'에 상주하는 filespec '/mnt/fs1'을 연결하려는 경우에 결과를 표시합니다

소스 파일 시스템 '/mnt/fs1'의 레이아웃은 다음과 같습니다.

```
# snapdrive storage show -fs /mnt/fs_1 -capabilities
raw device: /dev/sdc1 mount point: /mnt/fs_1 (persistent) fstype jfs2
allowed operations: all
device filename adapter path size proto state clone lun path backing
snapshot
-------------- ------- ---- ---- ----- ----- ----- --------
----------------
/dev/sdc - P 100m iscsi online No homer:/vol/vol1/lun1 -
```

```
# snapdrive snap connect -fs /mnt/fs_1 -snapname homer:/vol/vol1:snap1
-autorename
 connecting /mnt/fs_1:
          creating restricted volume clone
homer:/vol/Snapdrive_vol1_volume_clone_from_snap1_snapshot ... success
          mapping new lun(s) ... done
          discovering new lun(s) ... done
Successfully connected to snapshot homer:/vol/vol1:snap1
          file system: /mnt/fs_1_0
```
여기서 SnapDrive for UNIX는 스냅샷 snap1에서 제한된 FlexClone의 sapdrive\_vol1\_0\_volume\_clone\_from\_snap1\_snapshot"을 자동으로 생성하여 이 FlexClone의 LUN testlun1에 연결하여 복제된 호스트 파일 시스템 /mnt/fs\_1\_0을 생성하기로 결정했습니다.

# snapdrive storage show -fs /mnt/fs 1 0 -capabilities raw device: /dev/sde1 mount point: /mnt/fs\_1\_0 (persistent) fstype jfs2 allowed operations: snap disconnect; snap list; snap show; storage show; storage list device filename adapter path size proto state clone lun path backing snapshot --------------- ------- ---- ----- ------ ------ ------ -------- ---------------- /dev/sde - P 100m iscsi online flex-clone homer:/vol/Snapdrive\_vol1\_volume\_clone\_from\_snap1\_snapshot/lun1\_vol1:snap1

UNIX용 SnapDrive에서는 대상 FlexClone을 CLI에 언급된 접두사로 지정합니다.

생성된 FlexClone 이름(접두어 포함)이 이미 사용 중인 경우 UNIX용 SnapDrive에서 오류 메시지를 표시합니다. 이 경우 '-pretfixfv'와 함께 '-autorename' 옵션을 사용하여 클론 볼륨 이름을 자동으로 생성할 수 있습니다.

'-prefixfv' CLI 옵션은 SAN 기반 파일에만 적용됩니다. '-destfv' CLI 옵션은 FlexClone 작업 중 SAN용 SnapDrive for UNIX에서 무시됩니다.

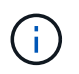

SnapDrive for UNIX는 LUN 클론으로 인해 스냅샷 복사본이 잠기면 경고를 표시합니다. 그러나 SnapDrive for UNIX는 'Snap connect' 작업을 진행합니다.

#### 여러 개의 파일 에 연결 중입니다

볼륨에 상주하는 여러 개의 파일 시스템에 연결할 수 있습니다. 다음 예제에서는 이 작업을 완료하는 방법을 설명합니다.

제한된 FlexClone을 만들려면 여러 filespec에 연결하기 전에 'napdrive.conf' 파일에서 'an-clonemethod=unrestricted'를 설정하거나 '-clone unrestricted'를 제공해야 합니다. 이 예제에서는 볼륨 vol1에 있는 snap1의 여러 filespec '/mnt/fs\_1' 및 '/mnt/fs\_2'에 연결하려는 경우에 결과를 표시합니다.

/mnt/fs\_1 및 /mnt/fs\_2의 레이아웃은 다음과 같습니다.

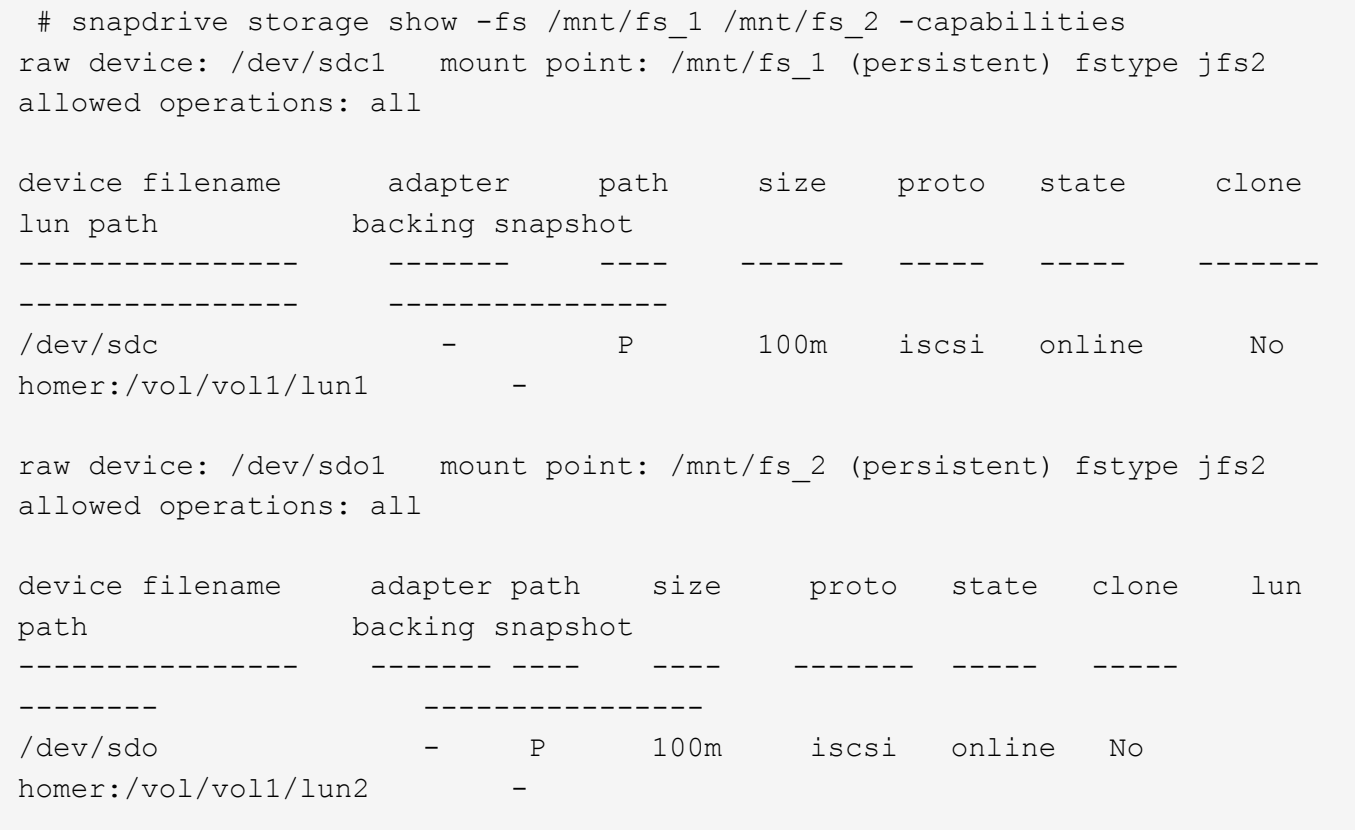

여기서 사용자는 스냅 접속용 '/mnt/fs1' 및 '/mnt/fs2'의 애플리케이션 정합성 보장 스냅샷을 포함하는 Snapshot Snap2를 사용했습니다.

```
 # snapdrive snap connect -fs /mnt/fs_1 -fs /mnt/fs_2 -snapname
homer:/vol/vol1:snap2 -autorename -clone unrestricted
  connecting /mnt/fs_1:
          creating unrestricted volume clone
homer:/vol/Snapdrive_vol1_volume_clone_from_snap2_snapshot ... success
          mapping new lun(s) ... done
  connecting /mnt/fs_2:
          mapping new lun(s) ... done
          discovering new lun(s) ... done
Successfully connected to snapshot homer:/vol/vol1:snap2
        file system: /mnt/fs 1 0
          file system: /mnt/fs_2_0
```
여기서 UNIX용 SnapDrive는 스냅샷 Snap2에서 무제한 FlexClone의 napdrive\_vol1\_0\_volume\_clone\_from\_Snap2\_Snapshot을 하나 만들었습니다. 그런 다음 LUN testlun1 및 testlun2에 연결되어 복제된 호스트 파일 시스템 '/mnt/fs1\_0'과 '/mnt/fs2\_0'을 각각 생성합니다.

# snapdrive storage show -fs /mnt/fs 1 0 /mnt/fs 2 0 -capabilities raw device: /dev/sde1 mount point: /mnt/fs\_1\_0 (persistent) fstype jfs2 allowed operations: all device filename adapter path size proto state clone lun path backing snapshot ---------------- ------- ---- ---- ----- ----- ----- -------- ---------------- /dev/sde - P 100m iscsi online flex-clone homer:/vol/Snapdrive\_vol1\_volume\_clone\_from\_snap2\_snapshot/lun1 vol1:snap2 raw device: /dev/sdac1 mount point: /mnt/fs\_2\_0 (persistent) fstype jfs2 allowed operations: all device filename adapter path size proto state clone lun path backing snapshot ---------------- ------- ---- ---- ----- ----- ----- -------- ---------------- /dev/sdac - P 100m iscsi online flex-clone homer:/vol/Snapdrive\_vol1\_volume\_clone\_from\_snap2\_snapshot/lun2 vol1:snap2

#### 파일 사양 연결을 끊는 중입니다

파일 사양을 연결 해제할 수 있습니다. 다음 예제에서는 이 작업을 완료하는 방법을 설명합니다.

다음 표에서는 '/mnt/fs1\_0'의 레이아웃을 제공합니다.

```
# snapdrive storage show -fs /mnt/fs 1 0 -capabilities
raw device: /dev/sde1 mount point: /mnt/fs_1_0 (persistent) fstype jfs2
allowed operations: all
device filename adapter path size proto state clone
lun path backing
snapshot
---------------- ------- ---- ---- ----- ----- -----
--------
----------------
/dev/sde - P 100m iscsi online flex-clone
homer:/vol/Snapdrive_vol1_volume_clone_from_snap2_snapshot/lun1
vol1:snap2
```
다음 출력에서는 파일 시스템 '/mnt/fs\_1\_0'의 연결을 끊는 방법을 보여 줍니다.

```
#snapdrive snap disconnect -fs /mnt/fs_1_0
delete file system /mnt/fs 1 0
- fs /mnt/fs 1 0 ... deleted
         - T.UN
homer:/vol/Snapdrive_vol1_volume_clone_from_snap2_snapshot/lun1 ...
disconnected
         - deleting volume clone ...
homer:/vol/Snapdrive_vol1_volume_clone_from_snap2_snapshot done
```
파일 시스템 '/mnt/fs\_1\_0'의 연결을 끊은 후 다음 조건이 충족되면 UNIX용 SnapDrive는 복제된 볼륨 'sapdrive\_vol1\_0\_volume\_clone\_from\_Snap2\_snapshot'도 삭제합니다.

- 볼륨에 매핑된 LUN이 없습니다
- 새 LUN이 없습니다
- 새 스냅샷 복사본이 없습니다
- UNIX용 SnapDrive에서 생성하지 않은 FlexClone 삭제 \*: UNIX용 SnapDrive에서는 FlexClone을 삭제하지 않습니다.

#### **FlexClone** 볼륨 분할

SnapDrive for UNIX 명령을 사용하여 기존 FlexClone 볼륨을 분할할 수 있습니다.

FlexClone 볼륨을 분할하려면 '스냅 연결' 명령으로 '-split' CLI 옵션을 추가로 지정해야 합니다. 연결을 끊으려면 '-split' 옵션과 dissconnect' 명령을 함께 사용하여 분할된 FlexClone 볼륨을 분리해야 합니다. 여기서 분할 동작을 시작하는 블로킹 및 비블로킹 모드가 유효하다.

• 관련 정보 \*

#### **FlexClone** 볼륨으로 공간 예약

제한 및 무제한 FlexClone 볼륨 유형 모두에서 공간 예약 작업을 수행할 수 있습니다. 기본적으로 FlexClone 볼륨에는 쓰기 예약이 없습니다.

FlexClone 볼륨을 제한 또는 제한 없이 사용하기 위한 FlexClone의 공간 예약 설정은 다음과 같습니다.

- 무제한 FlexClone 볼륨: \* CLI에서 '-reserve' 옵션을 지정하거나 'napdrive.conf'에서 ' FlexClone-writereserveenabled=on'을 지정하면 FlexClone의 공간 예약이 볼륨으로 설정됩니다. 그렇지 않으면 해당 옵션이 없습니다. SnapDrive for UNIX에서는 aggregate에서 사용 가능한 공간이 이 설정을 준수하기에 충분하지 않을 경우 오류 메시지를 표시합니다.
- 제한된 FlexClone 볼륨: \*
- 볼륨 레벨에서 공간 예약 설정은 항상 비활성화되어 있습니다. 즉, 공간 예약이 없음으로 설정됩니다.
- CLI에서 '-reserve' 또는 '-noreserve' 옵션이 제공되는 경우 호스트 파일 사양에 속한 LUN에서 각각 공간 예약이 활성화 또는 비활성화됩니다. 그렇지 않으면 FlexClone의 호스트 파일 사양 관련 LUN이 상위 볼륨 LUN의 공간 예약을 상속합니다.

Copyright © 2024 NetApp, Inc. All Rights Reserved. 미국에서 인쇄됨 본 문서의 어떠한 부분도 저작권 소유자의 사전 서면 승인 없이는 어떠한 형식이나 수단(복사, 녹음, 녹화 또는 전자 검색 시스템에 저장하는 것을 비롯한 그래픽, 전자적 또는 기계적 방법)으로도 복제될 수 없습니다.

NetApp이 저작권을 가진 자료에 있는 소프트웨어에는 아래의 라이센스와 고지사항이 적용됩니다.

본 소프트웨어는 NetApp에 의해 '있는 그대로' 제공되며 상품성 및 특정 목적에의 적합성에 대한 명시적 또는 묵시적 보증을 포함하여(이에 제한되지 않음) 어떠한 보증도 하지 않습니다. NetApp은 대체품 또는 대체 서비스의 조달, 사용 불능, 데이터 손실, 이익 손실, 영업 중단을 포함하여(이에 국한되지 않음), 이 소프트웨어의 사용으로 인해 발생하는 모든 직접 및 간접 손해, 우발적 손해, 특별 손해, 징벌적 손해, 결과적 손해의 발생에 대하여 그 발생 이유, 책임론, 계약 여부, 엄격한 책임, 불법 행위(과실 또는 그렇지 않은 경우)와 관계없이 어떠한 책임도 지지 않으며, 이와 같은 손실의 발생 가능성이 통지되었다 하더라도 마찬가지입니다.

NetApp은 본 문서에 설명된 제품을 언제든지 예고 없이 변경할 권리를 보유합니다. NetApp은 NetApp의 명시적인 서면 동의를 받은 경우를 제외하고 본 문서에 설명된 제품을 사용하여 발생하는 어떠한 문제에도 책임을 지지 않습니다. 본 제품의 사용 또는 구매의 경우 NetApp에서는 어떠한 특허권, 상표권 또는 기타 지적 재산권이 적용되는 라이센스도 제공하지 않습니다.

본 설명서에 설명된 제품은 하나 이상의 미국 특허, 해외 특허 또는 출원 중인 특허로 보호됩니다.

제한적 권리 표시: 정부에 의한 사용, 복제 또는 공개에는 DFARS 252.227-7013(2014년 2월) 및 FAR 52.227- 19(2007년 12월)의 기술 데이터-비상업적 품목에 대한 권리(Rights in Technical Data -Noncommercial Items) 조항의 하위 조항 (b)(3)에 설명된 제한사항이 적용됩니다.

여기에 포함된 데이터는 상업용 제품 및/또는 상업용 서비스(FAR 2.101에 정의)에 해당하며 NetApp, Inc.의 독점 자산입니다. 본 계약에 따라 제공되는 모든 NetApp 기술 데이터 및 컴퓨터 소프트웨어는 본질적으로 상업용이며 개인 비용만으로 개발되었습니다. 미국 정부는 데이터가 제공된 미국 계약과 관련하여 해당 계약을 지원하는 데에만 데이터에 대한 전 세계적으로 비독점적이고 양도할 수 없으며 재사용이 불가능하며 취소 불가능한 라이센스를 제한적으로 가집니다. 여기에 제공된 경우를 제외하고 NetApp, Inc.의 사전 서면 승인 없이는 이 데이터를 사용, 공개, 재생산, 수정, 수행 또는 표시할 수 없습니다. 미국 국방부에 대한 정부 라이센스는 DFARS 조항 252.227-7015(b)(2014년 2월)에 명시된 권한으로 제한됩니다.

#### 상표 정보

NETAPP, NETAPP 로고 및 <http://www.netapp.com/TM>에 나열된 마크는 NetApp, Inc.의 상표입니다. 기타 회사 및 제품 이름은 해당 소유자의 상표일 수 있습니다.